# **SocketWrench Custom Control Version 1.0**

## **Welcome**

Please read this document carefully; it contains information about installing and using the SocketWrench Windows Sockets custom control. Before you install the control, please be sure that your system has the following products installed (the version number indicates the earliest release that is supported; a later release may also be used):

Microsoft Windows 3.1 or Windows for Workgroups 3.11 Visual Basic 3.0 Windows Sockets 1.1 Library

If you have any questions about which version of the above products are installed, check the software documentation or contact your network or systems administrator.

## **Catalyst NetTools**

SocketWrench is part of a larger package currently under development called Catalyst NetTools. In addition to the comprehensive, but fairly low-level, access that SocketWrench provides, our NetTools package includes libraries and custom controls for many of the popular Internet application protocols such as FTP, TELNET, SMTP, POP3 and HTTP. Both dynamic link libraries (DLL's) and custom controls for Visual Basic (VBX's) will be included, providing the greatest flexibility to developers. And, of course, there are never any royalties or other hidden costs with any of Catalyst's tools.

We feel that the most exciting component in the NetTools package is our **World Wide Web browser custom control**. The control offers the best of both worlds: a powerful browser that can be easily customized to meet the needs of your application. Although NetTools' Web control offers many options in the form of properties, methods and events, you can create your own custom browser by simply selecting the control, creating a text and button control and setting the resource property. And when integrated with our other controls, you can build a fullyfeatured, Internet-enabled application in just minutes!

## **Free Distribution**

SocketWrench is freely re-distributable software. You may use the control in your own applications and redistribute the package as needed. However, SocketWrench has *not* been placed in the public domain. Catalyst Software retains the copyright and may, without prior notice, release subsequent versions of SocketWrench that are not freely re-distributable. As a developer, you may include the control in your applications as per the license agreement included with this software distribution.

If you have found SocketWrench to be useful, please consider registering the software by completing the form in the **register.txt** file. There is no charge or obligation when registering SocketWrench, and you'll receive a \$50.00 discount towards the purchase of the complete NetTools package when it's released. To contact Catalyst Software, write to:

Catalyst Software 638 Lindero Canyon Road Suite 107 Oak Park, California 91301

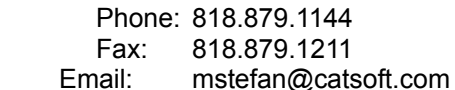

Please include your full name, address, daytime voice and fax number, and your email address if available. Catalyst Software is committed to providing tools, utilities and component software that truly solve developers problems. You can help right now by simply letting us know who you are. Thank you for your support.

#### **Documentation**

The documentation for this control is provided both as a Windows help file and as a Microsoft Word 6.0 document. Although the document is copyrighted, it may be freely copied and redistributed throughout your organization as needed.

#### **Installation**

To install SocketWrench, run the installation utility that is included with the package. If the package was downloaded from a bulletin board system, it will be necessary to extract the files from an archive. To install the software, select **File..Run** from the Program Manager menu. A dialog box will prompt you for the name of the program to execute. If you are installing from a diskette, enter a:\setup. Otherwise, specify the complete path where the setup utility is located.

When the installation begins, you will be prompted to enter the name of a directory where documents and sample programs can be installed. If the directory does not exist, you can choose to have the setup utility create it for you. This distribution contains the following files:

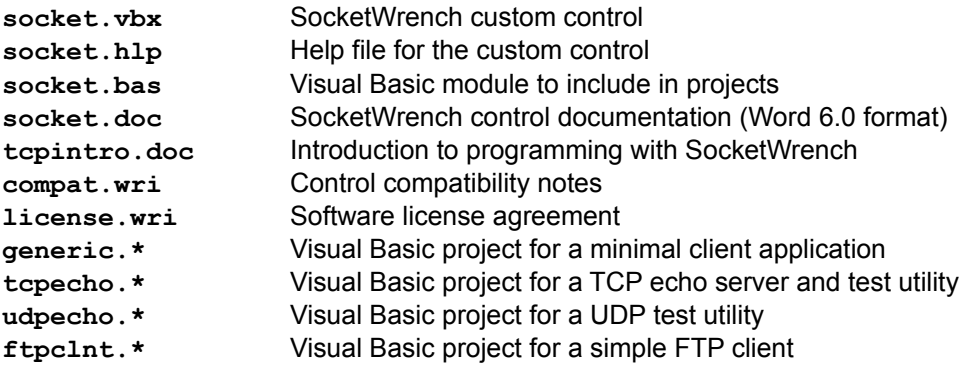

The SocketWrench control and help file will be copied to the \WINDOWS\SYSTEM directory along with the other Visual Basic controls. After all of the files have been installed, you will be prompted if you wish to create a program group for the help and documentation files.

Once the installation is completed, you can add the control to your project from within Visual Basic by selecting **File**..**Add File** from the menu. Select the socket.vbx file from the file list, and you should see the control added to your toolbox. It is suggested that you also include the socket.bas module in your project as well. It defines global constants that are commonly used when programming the control.

### **Reporting Problems**

If you encounter a problem, either with the control itself, or with the documentation, please document the error and send an e-mail message to either of these addresses:

CompuServe: 72202,1427 AmericaOnline: mstefan Internet: mstefan@catsoft.com

Please be as specific as you can about the problem that you're experiencing. When reporting the problem, please be sure to include the following information in your message:

Operating system and version Physical connection (Ethernet, dialup SLIP/PPP, etc.) TCP/IP vendor and version information

Known problems with a specific vendor's Windows Sockets implementation can be found in the *Compatibility Notes* document distributed with this product.

Copyright *©* 1995, Catalyst Software. All rights reserved. SocketWrench is a trademark of Catalyst Software. Windows and Visual Basic is a trademark of Microsoft Corporation